## **[裴锐霖](https://zhiliao.h3c.com/User/other/554)** 2018-03-25 发表

有些局点需控制终端的接入范围,比如终端A只能接入AP1和AP2,终端B只能接入AP3和AP4,但SSI D只有一个,这种情况下可以通过MAC认证结合下发user-profile来实现基于AP的终端准入。如果有Ra dius服务器,则通过Radius服务器可以下发,如果没有Radius服务器,通过本地MAC认证在V7上也可 以下发。

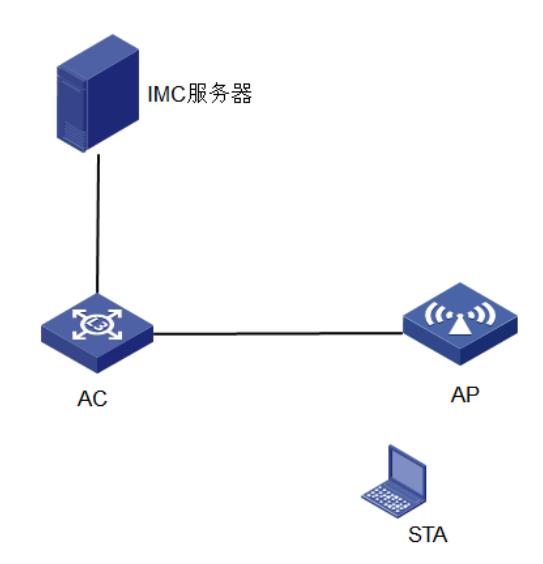

方案1、结合IMC做MAC认证,要求用户1只能关联宿舍区的AP1和AP2,用户2只能关联教室区的AP3 和AP4。 #创建radius方案名称为mac [AC-radius-mac]primary authentication 172.31.3.252 key simple h3c [AC-radius-mac]primary accounting 172.31.3.252 key simple h3c # 创建一个名称为mac的认证域 [AC] domain local-mac [AC-isp-local-mac]authentication lan-access radius-scheme mac [AC-isp-local-mac]authorization lan-access radius-scheme mac [AC-isp-local-mac]accounting lan-access radius-scheme mac [AC] wlan service-template 1 # 配置SSID为service。 [AC-wlan-st-1] ssid service # 配置客户端从无线服务模板1上线后会被加入VLAN 200。 [AC-wlan-st-1] vlan 200 # 配置客户端接入认证方式为MAC地址认证。 [AC-wlan-st-1] client-security authentication-mode mac # 配置MAC地址认证用户使用的ISP域为local-mac。 [AC-wlan-st-1] mac-authentication domain mac # 开启无线服务模板。 [AC-wlan-st-1] service-template enable #创建AP组,一个为sushe,一个为jiaoshi [AC]wlan ap-group sushe [AC-wlan-ap-group-sushe]ap ap1 ap2 [AC]wlan ap-group jiaoshi [AC-wlan-ap-group-sushe]ap ap3 ap4 #创建user-profile user1 和user2 [AC]user-profile user1 [AC-user-profile-mac]wlan permit-ap-group sushe [AC]user-profile user2 [AC-user-profile-mac]wlan permit-ap-group jiaoshi 方案2、本地MAC认证下发User-profile,基于上面的配置将远程Dot1x改成本地Dot1x认证即可。 local-user a80c63dc2423 class network password simple a80c63dc2423 service-type lan-access authorization-attribute user-profile sushe

authorization-attribute user-role network-operator 关键点: User-profile基于AP组控制终端的接入, 所以AC上只需要创建相应名字的User-profile即可, Radius认证下发后会自动调用。 #创建user-profile user1 和user2 [AC]user-profile user1 [AC-user-profile-mac]wlan permit-ap-group sushe [AC]user-profile user2 [AC-user-profile-mac]wlan permit-ap-group jiaoshi